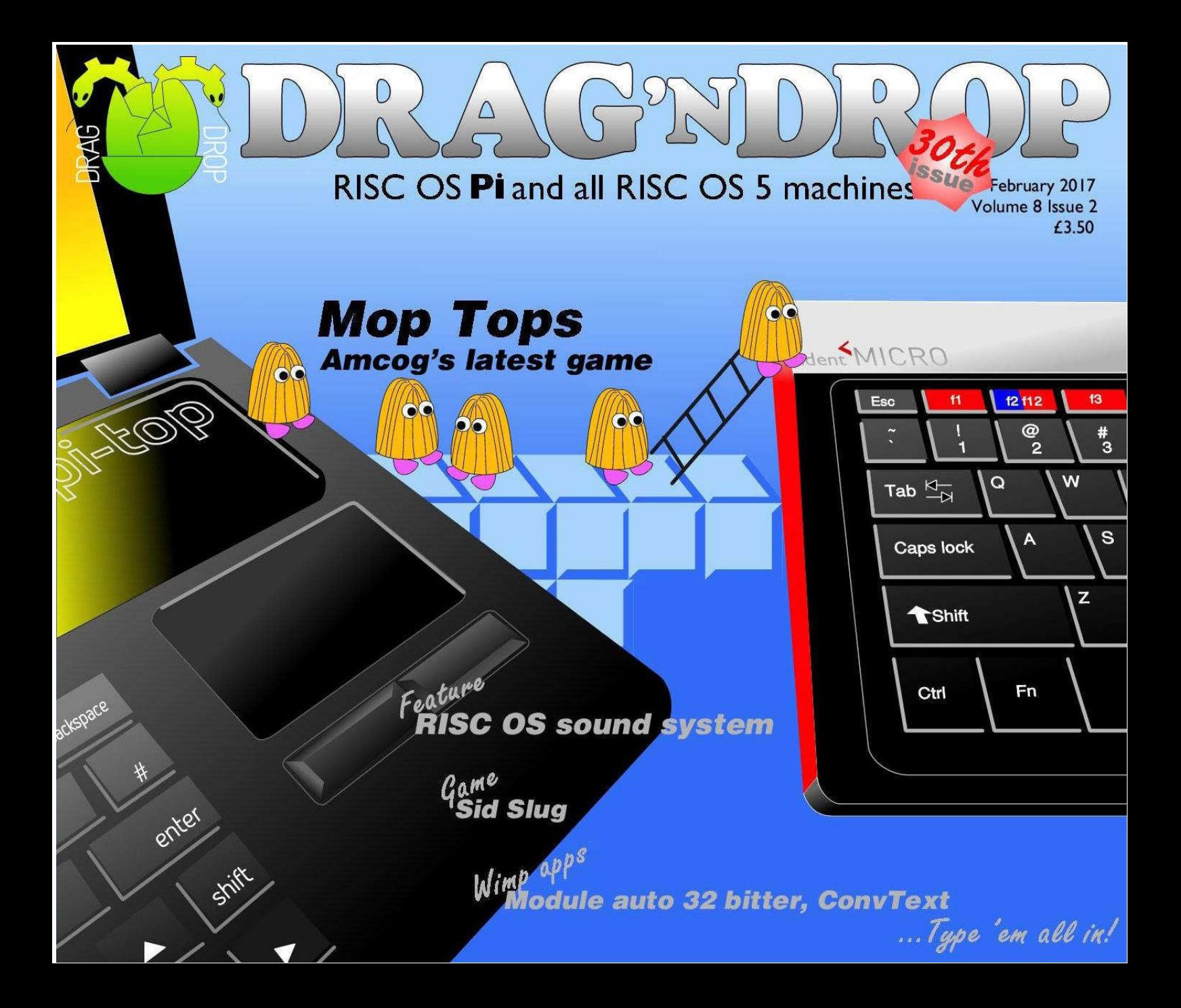

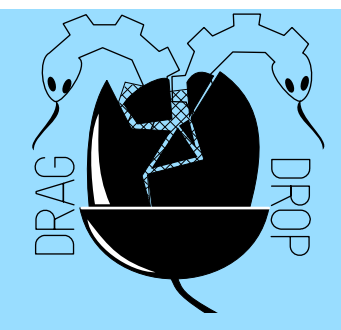

Copyright © Drag 'N Drop 2017 Produced on RISC OS computers

This issue has been blessed with contributions from the following people: Anthony Bartram (RISC OS Sound System) Paul Dunnington (Python Primary School) Christopher Dewhurst (everything else)

The views expressed in this magazine are not necessarily those of the editor. Alternative views are always welcome and can be expressed by either writing an article or a short editorial.

All articles and advertisements are published in good faith. No materials in this publication are meant to be offesnsive or misleading. If you come across something you believe is either of the above please contact the editor using the details below.

> Contact Information Editor: Christopher Dewhurst Email: editor@dragdrop.co.uk www.dragdrop.co.uk

### EDITORIAL

I hope you had a good Christmas and start to 2017, unlike your editor who was down with the flu!

Welcome to this 30th edition of Drag 'N Drop, packed with stuff to learn about your computer – including the start of an exciting new series on the RISC OS sound system, resurrecting old modules and (if your head is hurting by the end of that) a type-in arcade game.

Along with your favourite magazine there are some new products in the pipeline from Drag 'N Drop, the first of which is being released at this year's South West show so see you there!

hrio. Christopher Dewhurst

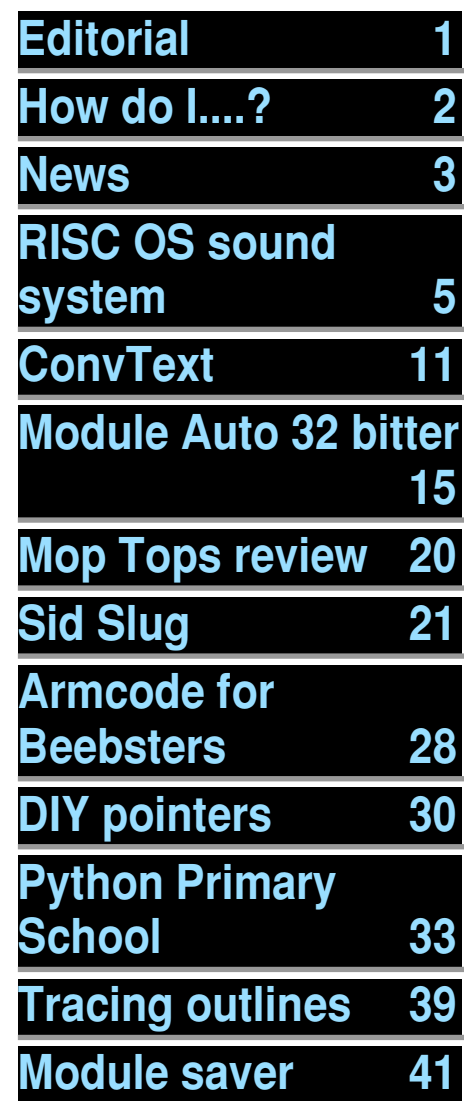

### *How do I...?*

### *...get the BBC Basic prompt?*

To get the BBC Basic prompt press F12 and type \*BASIC and press Return. You can change the screen mode with MODE n where n is a number e.g. MODE 7 or MODE 0. Type AUTO for automatic line numbering. Press Escape to stop and type SAVE "myprog" followed by Return to store *myprog* on hard disc.

To return to the desktop type \*QUIT. Programs listed in Drag 'N Drop are assumed to work on all machines with RISC OS 5 e.g. Raspberry Pi, unless otherwise stated.

### *...open a Task window?*

Menu click over the Raspberry icon on the right side of the iconbar and select click on Task window. Or press Ctrl + F12.

Next

1440K

You may need to reserve more memory for the task in which case adjust-click on the Raspberry icon and under Application tasks click and drag the Next slide bar out to the right.

You can also type programs in a task window, hold down Ctrl and press F12. You can't use the cursor editing facility or change MODE, however.

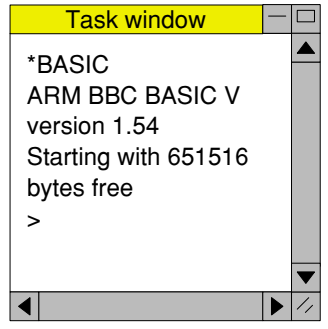

You can also program and run Basic programs from the desktop. Double-clicking on the filer

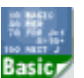

icon runs it, holding down Shift and double clicking loads it into your text editor.

#### *...select the currently selected directory?*

Articles may tell you to set the CSD (currently selected directory). Just click menu over filer window and choose Set directory <sup>^</sup>W or you can use the !EasyCSD application presented in Drag N Drop 6i1.

#### *...open an Applcation Directory?*

Application directories begin with a ! called 'pling'. Hold down shift and double click select to open the directory.

## *News and App Updates*

### *South West show*

The Webbington Hotel overlooking the Somerset levels is again host to another exciting RISC OS show in the South West of England on 25th February 2017. Doors open 10.30am, tickets just £5.00. With so much happening in the RISC OS world it's something not to be missed. Get your copy of Drag 'N Drop for £3.00, or why not buy the all 30 issues on a USB memory stick.

### *20th Century Fonts*

We're excited to announce the release of a super new CD-Rom, a collection of PD fonts for RISC OS to blow all other collections away. Launch price £13.00 (including printed manual if you buy at the show). Whilst PD fonts aren't 'perfect' (you would have to spend many hundreds of pounds for 'professional' typfaces) they are good enough for everyday purposes. Supplied in Type 1 format too for use on other platforms.

#### *RISC OS 2016 awards*

Get your mouse pointer out and get along to [http://](http://www.riscosawards.co.uk/vote2016.html) [www.riscosawards.co.uk/](http://www.riscosawards.co.uk/vote2016.html) [vote2016.html](http://www.riscosawards.co.uk/vote2016.html). Vote for in what, in your opinion, were the best (and worst) RISC OS products during 2016. Be sure to elect your favourite magazine as the "Best publication or offline resource" please!

#### *Risc Digital Sound Processor*

Making sounds has always been tricky on RISC OS because it involves writing voice generators. However this is all set to change with Tony Bartram's RDSP module. It extends the SOUND statement and even adds BBC Micro-style ENVELOPEs meaning a huge variety of audio effects can be achieved with simple Basic commands. An alpha (test) version can be downloaded from [www.amcog-games.co.uk/](http://www.amcog-games.co.uk/downloads/rdsp-alpha1.zip) [downloads/rdsp-alpha1.zip](http://www.amcog-games.co.uk/downloads/rdsp-alpha1.zip)

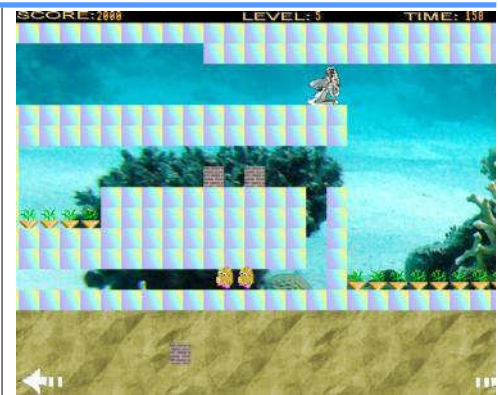

### *Mop Tops*

We've reviewed Amcog's latest game in this issue but as it was going to press we heard that its author, Tony Bartram, has improved the animation and added more levels. Price just £9.99 from !PlingStore or on DVD at shows.

### *GCC 4.7.4*

The free C and C++ compiler for RISC OS has been updated to run on the Raspberry Pi 3 and can be downloaded from [www.riscos.info/index.php/GCC](http://www.riscos.info/index.php/GCC).

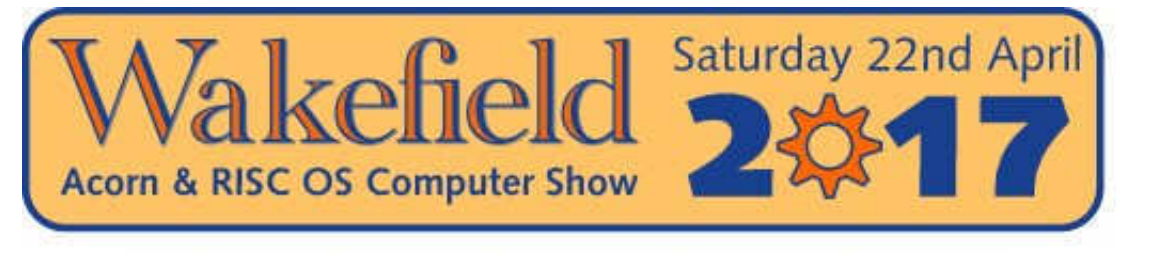

### The North's premier RISC OS show

### Now in its 22nd year

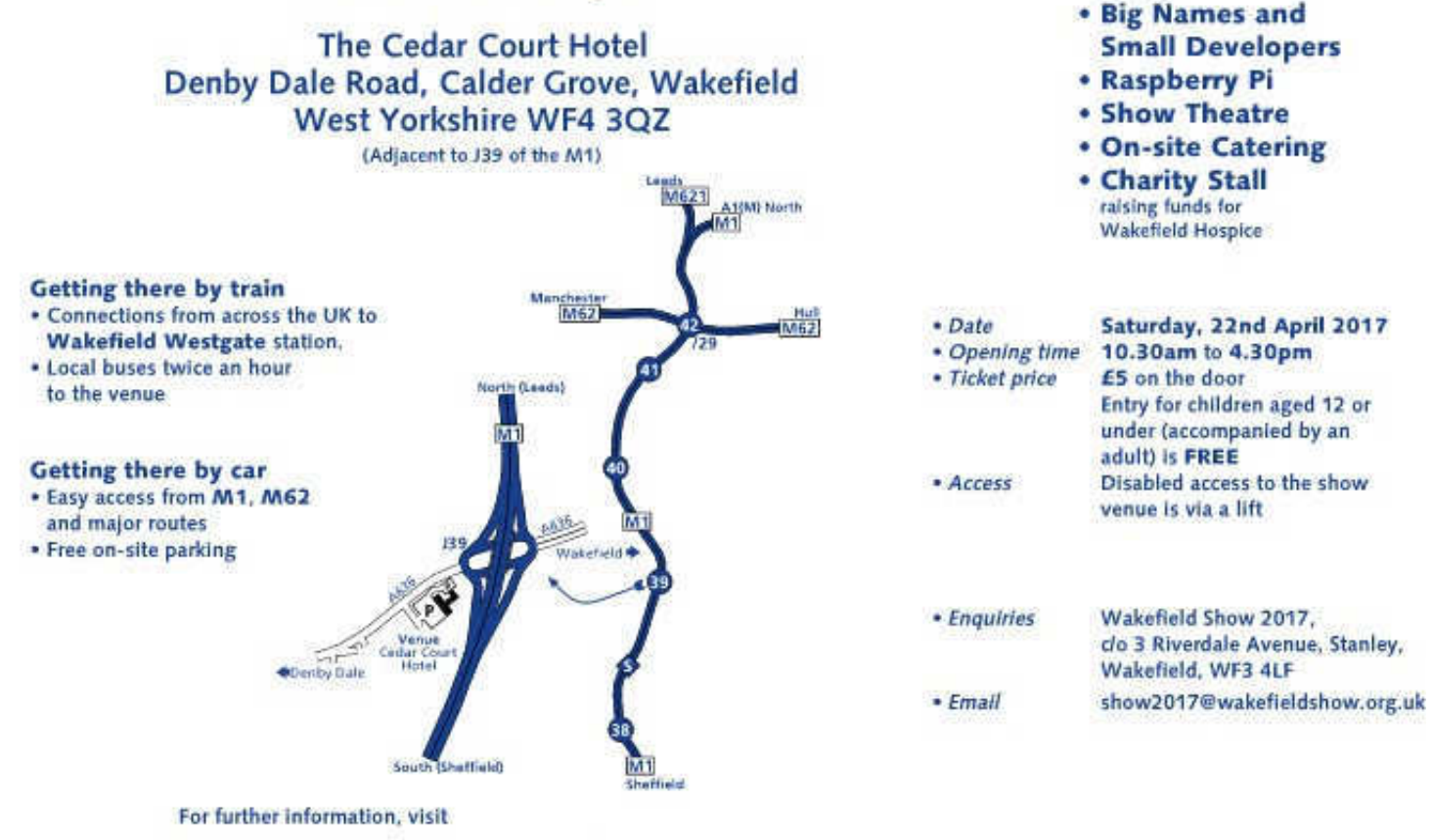

www.wakefieldshow.org.uk

Show organised by

RISC-OS Co

Begrood Page

Metiel<sub>d</sub>

Sepaler

## *RISC OS Sound System*

#### **When RISC OS first appeared in the 1980s it provided eight channels for playing back 8-bit samples (or waveforms) in stereo.**

With the advent of the RISC PC in the 1990s this was upgraded to 16 bit audio. However, the hardware interface has a only single direct memory address handler which provides a callback to populate the sound memory.

(If you're not sure what a callback is, think of passing parameters, or arguments, in procedures in BBC Basic. A callback is an argument except the argument itself is another piece of code and not just a data value.)

Therefore, a module has been provided within RISC OS so that the output to the 16-bit sound handler can be shared. Hence, this module is called Shared Sound.

A code example to use Shared Sound is provided below. It

enables a 16-bit WAV file to be played through Shared Sound as well as generating simple BBC Micro-style tones.

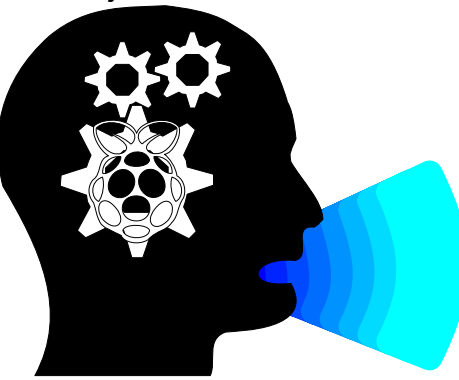

This forms a very simple synthesiser written in a small amount of assembly code.

Once you have typed in the listing and checked for errors, save it. Before running it, observe the followign points:

● ensure you have set the 'next' Wimp slot large enough to hold the DIMensioned Basic memory block, at least one megabyte. (Do this by dragging the slider in the Task display. Otherwise you will

get a "No room for this DIM" error.)

● set the directory to the same location as the audio sample to be loaded (it must be a WAV file, if you haven't got one then there are plenty available for free on the internet)

● run the example by double clicking it and not executing it from the task window.

The program has a number of simplifications for clarity including:

● No support for systems that will not play audio at 44khz. Note, though, that modern RISC OS systems support 44khz audio including the Raspberry Pi, ARMX6 as well as RPCEmu so generally you need not worry about that.

● No error handler for shared sound.

● No support for other shared sound resources running at the same time as this example is designed to run as a single

Drag'N Drop Winter 2017 | [dragdrop.co.uk](http://dragdrop.co.uk) | [facebook.com/dragdropmag](http://facebook.com/dragdropmag) | Page 5

The 20th Century was a golden era in typeface development with classic and eye-catching fonts being designed and used in the world of printed media.

With the advent of digital publishing many of these have since passed into the public domain, collected for this album of over 700 beautiful fonts in RISC OS (Acorn outline) format and also supplied in 'Type 1' for conversion to other platforms e.g. Windows.

### Just another collection?

OTHER FONT COLLECTIONS 20TH CENTURY FONTS • Claims 10,000s of fonts but in reality they're just tedious beautiful fonts, high quality variations on a few fonts.

**MWW** • Over 700 unique and even for PD standard.

ROP

 $GD$ <sub> $f$ </sub>

 $\overline{A}$ 

 $\mathbf{r}$ 

 $\Box$ 

- Windows only
- Websites with downloadable fonts are transitory or become inaccessible as time goes by
- RISC OS format and Type 1 (PFA) for conversion to other platforms.
- Absolutely no 'grunge' or 'distressed' fonts in this collection!
- Contain lots of 'grunge' and 'distressed' fonts.

• Several classic typefaces not available on the internet specially digitised in-house at Drag 'N<br>Drop! • Printable catalogue (PDF), gazetteer, hints and tips on using fonts on RISC OS.

### **Special launch price £13.00 RISC OS South West Show**

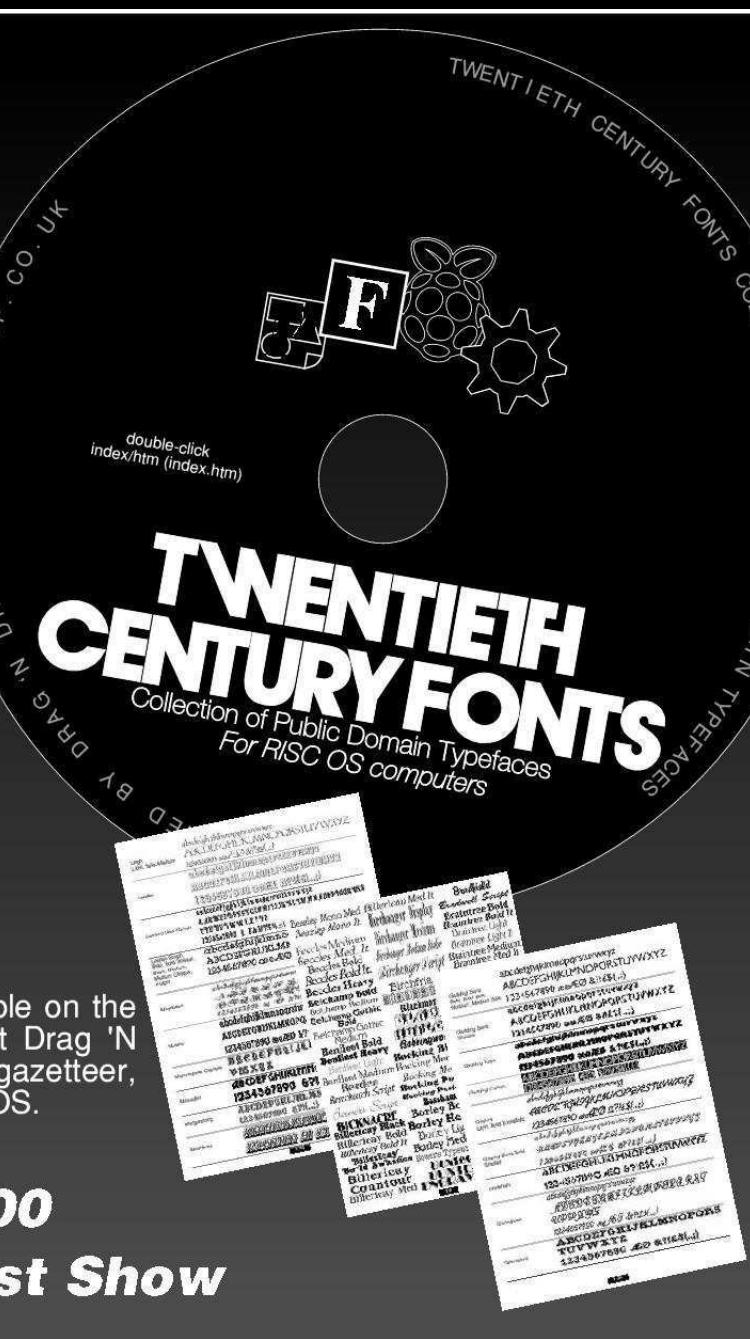

## *ConvText*

#### **ConvText is a simple but highly-customisable application which runs on the desktop to help with text file conversion.**

It may be used to strip line feeds, alter line feed/carriage returns (such as when importing text from a PC) and anything else you wish by adding to its library of routines.

There are three listings, The first generates the application directory (!ConvText), sprites, Boot and Run files. The second is the main program which should be saved inside the application directory, !ConvText.!RunImage.

The third listing is in fact a series of mini Basic programs the library routines - and they should be saved as !ConvText.Lib.Routine where Routine is the name e.g. ForceLower.

To use, double click and it will install itself on the icon bar. Select click over the icon to bring up

details of the currently installed conversion routine.

To convert a text file just drag to !ConvText's icon. The converted file is saved with the same name.

To install a new library routine, menu click over the iconbar icon and select Show Library. A filer window opens on the library. Drag one of them to !ConvText's

iconbar icon to install.

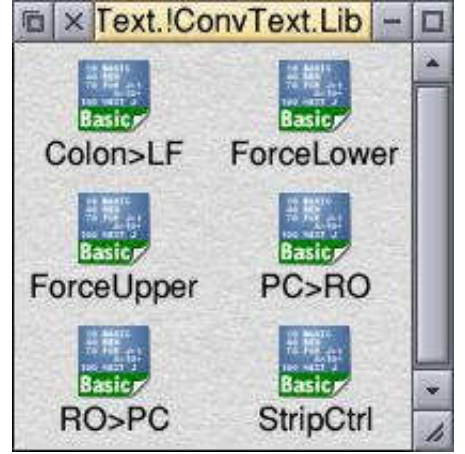

Installing new routines Each Basic file in the Lib directory is a FuNction defintion -

DEFFNchange(in%). in% is the 8bit alue of the character at the

current position in the file. An operation is performed on in%, for example

#### out%=in%

IF out%=ASC":" THEN out%=10 =out%

checks to see if it's a colon and substituting a line feed.

If one character is subtituted for two, three or even four bytes,

then the out% should be the multi-byte value, for example & 0A0D to output a line feed and carriage return in place of a line feed.

A special case is made for characters to be ignored (removed) where out% should be set to -1 (&FFFFFFFFF in hex).

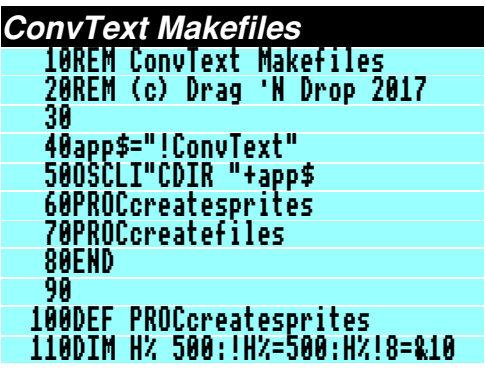

Drag'N Drop Winter 2017 | [dragdrop.co.uk](http://dragdrop.co.uk) | [facebook.com/dragdropmag](http://facebook.com/dragdropmag) | Page 11

### *Module Auto 32-Bitter*

**In the last instalment of the Module Surgery series (way back in the Winter 2016 edition of Drag 'N Drop) we looked at updating 26-bit modules to run on the Pi by editing the code in StrongEd.**

To take the tedium out of doing this and reduce the possibility of errors we present a small application to do it for you, !Auto32.

Please note that it's not guaranteed to magically transform your ancient Archimedes module from B.C. 6000 into a fully functioning modern piece of software but many 26-bit modules can be fixed using !Auto32.

261

There are two listings, the first creates the application directory, Boot and Run files and application sprites.

The second listing is the program which does all the hard work and should be saved as !RunImage inside the !Auto32 directory.

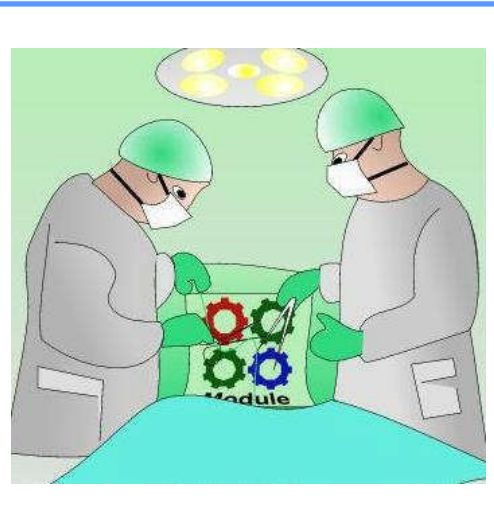

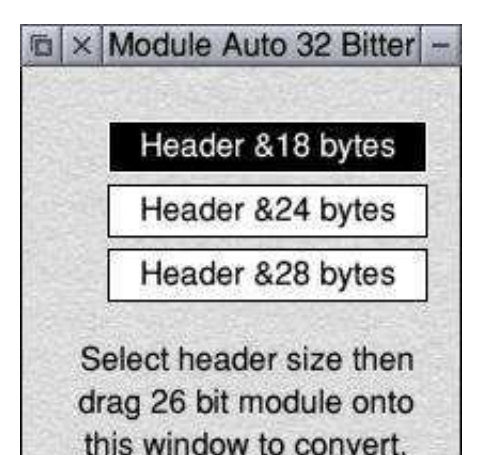

To use the application, doubleclick on !Auto32 and a window willappear. We'll discuss the three options beginning "Header..." in a minute but simply drag your module onto the window. A confirmation will be issued saying the module will be saved in the same location with '32' appended to the filename.

To quit the application simply click on its close icon.

### *How Auto32 works*

As you will recall from last time, in earlier (26-bit) versions of RISC OS you could get away with a module header of only 28 (&18 in hex) bytes if the module didn't supply any extra SWI calls.

On RISC OS 5 (32-bit) however, a larger header size of &34 is compulsory. This is illustrated in figure 1, repeated from last time but with the addition of red lines showing header sizes in 26-bit modules.

All 26-bit modules tested with Auto32 have header sizes of &18

### *Review*

**Product**: Mop Tops **Category**: Gaming **Price**: £9.99 (PlingStore), also available on DVD at shows **Supplier**: Amcog games [www.amcog-games.co.uk](http://www.amcog-games.co.uk)

#### **After a severe shortage of new games for RISC OS we already have four in less than two years from Amcog.**

Having enjoyed Tony Bartram's Overlord, Legends of Magic and Xeroid I looked forward to Mop Tops. It's a Lemmings-style game where you must help the bemused-looking creatures (the Mops) through a landscape by giving them helpful objects like ladders to climb or tools like drills to get through walls.

I ran into a stumbling block before I could get Mop Tops to run. The game checks for version 1.40 of the AmPlay module but 1.39 is supplied on the DVD. A quick search of the Internet revealed that version 1.42 can be downloaded from [www.riscos.info/index.php/](http://www.riscos.info/index.php/AMPlayer)

#### [AMPlayer.](http://www.riscos.info/index.php/AMPlayer)

Control is just by means of clicking the mouse on a supply of building blocks at the bottom of the screen and dragging them to position in the scene, for example wall sections to divert the Mops' path, or keys to give them to unlock doors.

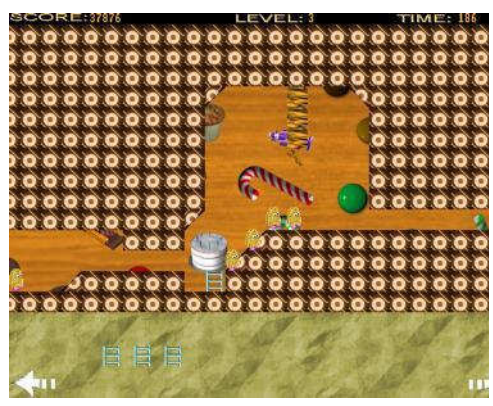

The graphics are excellent with photo-quality backdrops scrolling independently of the scenery in the foreground. Synthesized music provides an audio accompaniment in an otherwise silent gameplay.

Clicking the forward or back arrows let you quickly scroll left and right through the landscape.

I found the clicking and dragging a little unresponsive but helpfully a red square appears on the screen where the block will end up when you have released the mouse button.

When you have guided all the Mops to the exit sign you move to the next level and are given a passcode so you can skip straight through the next time you play the game.

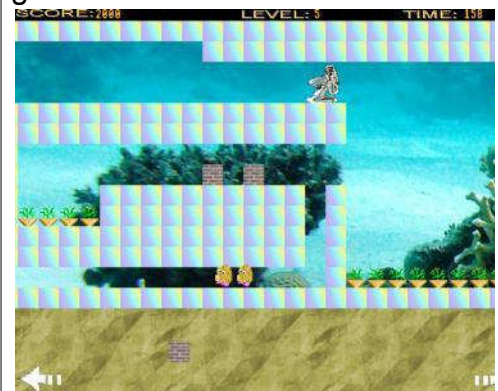

Mop Tops is another enjoyable outing from Amcog so go out and buy yourself a copy.

## *Sid Slug*

**Sid Slug is in a spot of bother, can you help him collect all the diamonds and escape from the underground maze whilst avoiding the aliens, heaps of rubble and other pitfalls?**

Use Z and X for left and right. If you are on a lift you can press / and @ to go up and down. Additionally, Shift and Return will 'stretch' Sid in the appropriate direction enabling you to short cut distances.

When you have collected all the diamonds make your way to the exit gate, assuming of course you haven't blocked off your way back. You will then proceed to the next level.

The game ends when you have completed all levels or lost all three lives.

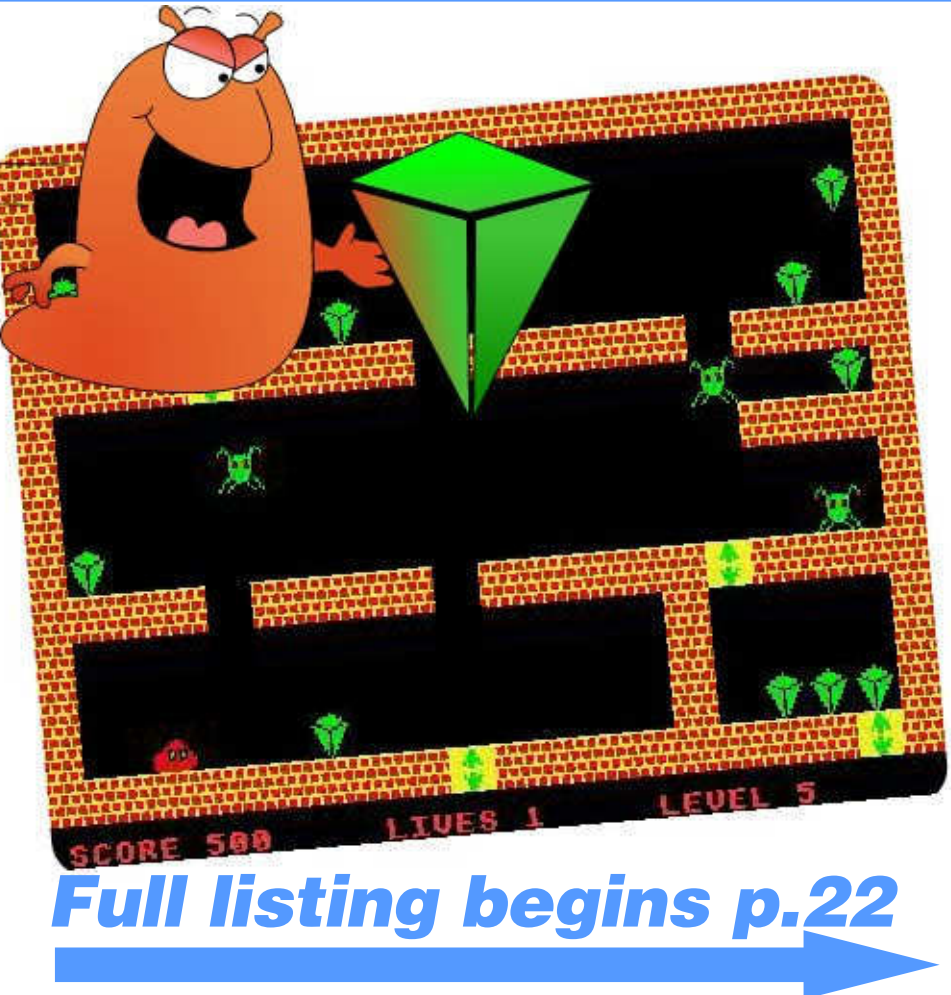

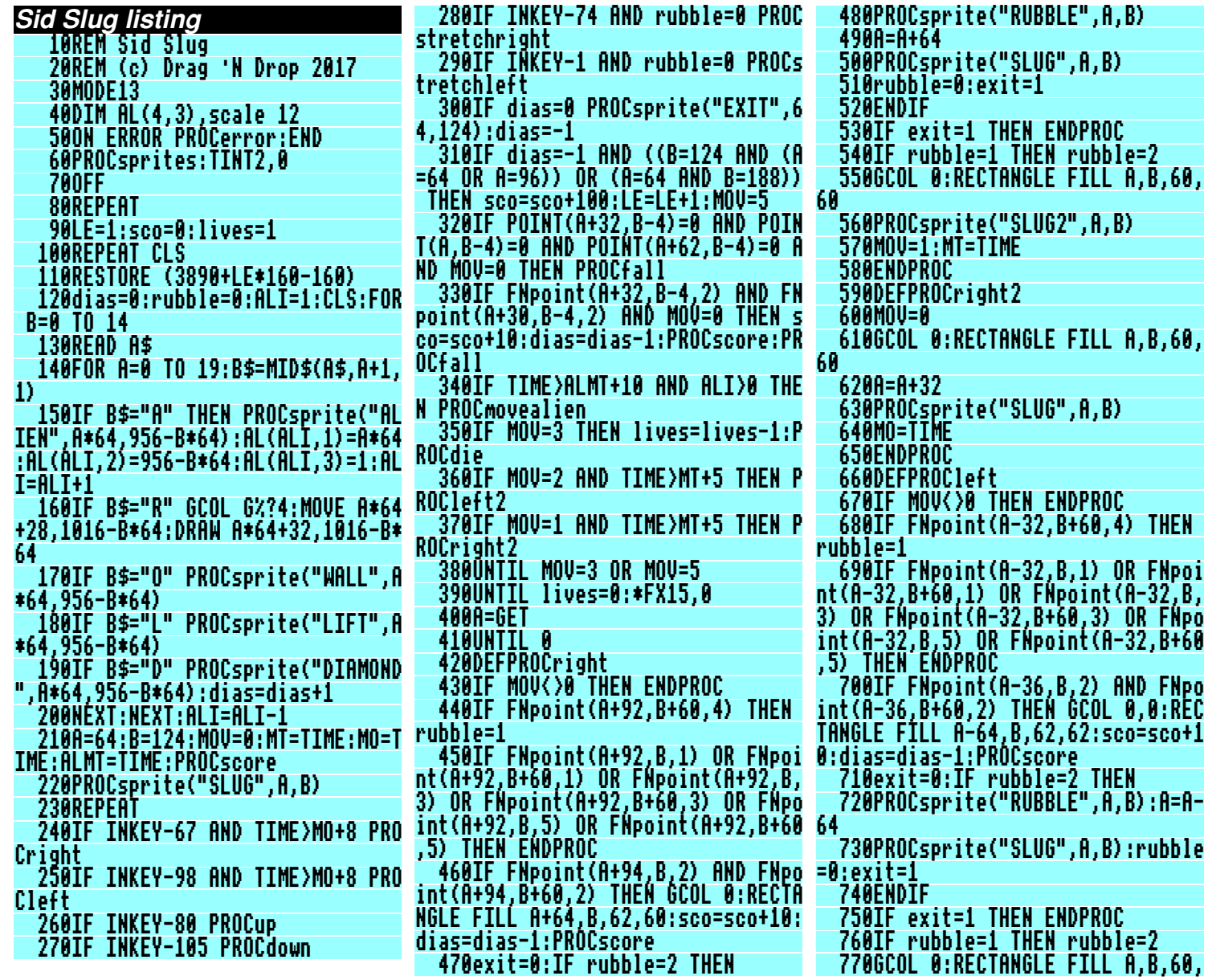

Drag'N Drop Winter 2017 | dragdrop.co.uk | facebook.com/dragdropmag | Page 22

## *Armcode for Beebsters*

**In the October 2016 edition of Drag 'N Drop we started looking at Arm assembly language from point of view of someone used to programming in 6502 code on the BBC Micro.**

We made the following observations:

● 6502 instructions can be one. two or three bytes big whereas Arm instructions are always four bytes (one word) big.

● There are three eight-bit registers in 6502 and 16, 32-bit registers in Armcode called R0...R15.

● 6502 uses regular brackets, only curly or square brackets are used in Armcode.

● There's no RTS equivalent in Armcode so a subroutine has to push the registers onto the stack with STMFD SP!,{LR} and pulll off at the end with LDMFD SP!,{PC} when it's finished.

● On the BBC Micro you could poke bits of assembly code in odd corners of memory by setting P%

directly but on RISC OS it is always advisable to DIMension a block of memory and set P% to its address (DIM code% 100:P%= code : [ ... and not P%=&900 : [ ...)

Although Arm proclaims to have 16 registers in reality only 13 are available because registers 13 to 15 have special uses. R13 is the stack pointer, R14 is the link register and R15 is the program counter.

They can all be referred to by their alternative notations: SP for R13, LR for R14 and PC for R15. Which is to say, the instruction STMFD SP!,{LR} can be written STMFD R13!,{R14} and LDMFD SP!,{PC} as LDFMD R13,{R14}.

In fact, you can miss out the 'R' because the assembler understands LDMFD 13,{14} perfectly but it's not good practice since it can be confusing.

In 6502 code we are used to operating on memory locations directy. For example, the code

fragment below could be used to toggle eight characters of text at memory location *data* from upper

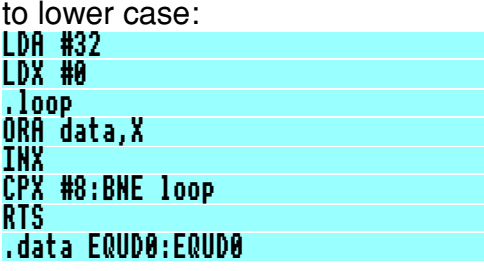

In Arm code all you can do is to load data from memory and store data to it, you cannot alter it directly. So we would have to write:

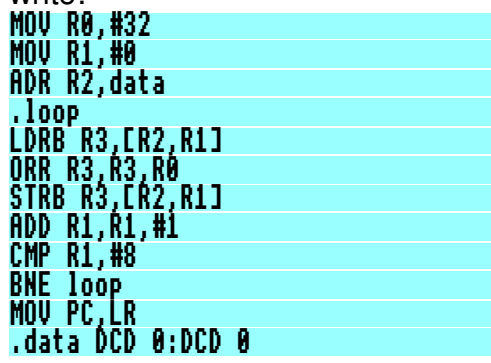

DCD by the way is exactly the same as EQUD (and DCB is

Drag'N Drop Winter 2017 | [dragdrop.co.uk](http://dragdrop.co.uk) | [facebook.com/dragdropmag](http://facebook.com/dragdropmag) | Page 28

### *DIY Pointers*

**If you have grown bored of the standard blue pointer on your computer screen then this article is for you.**

RISC OS allows you to redefine the arrow shape to anything you wish, provided it's no larger than 32 by 32 pixels and consists of three colours.

The listing below lets you choose between a hand, wand, cigarette (not that we're encouraging Drag 'N Drop readers in that nasty habit), sausage and trowel. You can add plenty more of your own.

The program sets up a user sprite area and READs in the sprites from the DATA lines from 520 onwards. Each sprite is specified, firstly, with the screen Mode it was defined in. This can be any four-colour mode such Mode 1, Mode 8 or Mode 19. Next come the name and dimensions in pixels.

The meaning of the Ascii characters in the DATA lines is as follows: full stop for background,1,

2 or 3 for the three colours.

The last line for each sprite is the palette (see later). A menu is presented inviting the you to choose the desired pointer. The new pointer remains in effect until you reset your machine (or re-run the program).

The name of the standard pointer shape in the Wimp sprite pool is known as *ptr\_default*. The chosen sprite in the user sprite area is renamed to ptr default, the sprite area saved out as Sprites, then a \*IconSprites command is issued to merge new pointer shapes to the sprite pool. Thus the new *ptr* default replaces the old ptr\_default.

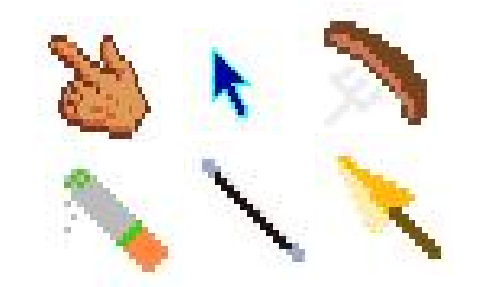

Setting the colours for the pointer is a little unconventional.

Instead of taking the colours from a palette in the sprite file, they have to be redefined with a couple of SYS calls.

**SYS "Wimp\_ReadPalette",, block%** fetches 20 words of data in to a parameter block at block%. That's 16 words for the 16 Wimp colours, plus border colour and three pointer colours.

One word of memory describes the colour in &BBGGRR00 format. Pointer colour 1 is at block%+68, pointer colour 2 at block%+72 and pointer colour 3 at block%+76.

The default colours are & F0F000 (cyan) and &00F000 (blue) respectively. (The standard arrow shape only has two colours, the third colour isn't used).

The new colours are poked into the parameter block and **SYS "Wimp\_SetPalette",,block%** is issued to effect the change.

To save space in the program, the palette is written in BBGGRR format (no & prefix) and line 240 uses EVALuates the hex number

# *Python Primary School*

#### **This term we make a start at Wimp programming with Python.**

In preparation for this I want to go through **bitset()** and **padstring()** so we know what we are up against. They are used in the Bitset program listed below which demonstrates the problems we have to overcome.

#### **Bitset/py listing**

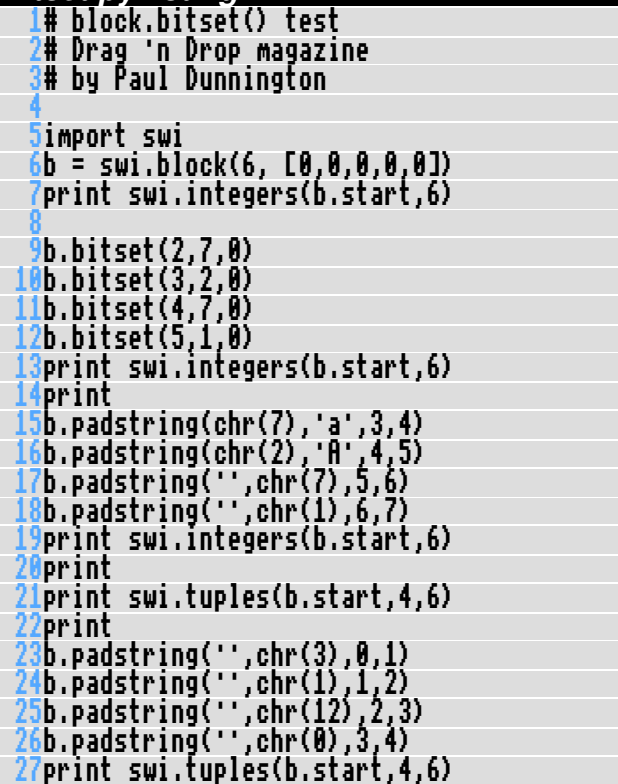

#### brint 29b.padstring('',chr(4),2,6) 30print swi.tuples(b.start,4,6) 31#b.bitset(4,0xff030012,0) 32b.bitset(5,-1,0)

- 33print swi.integers(b.start,6) 34print 35b[5] = -16580590
	- 36#b[5] = 0xff030012 37print swi.integers(b.start,6)

 38 39#os.system("ScreenSave SDFS::RISCOSpi.\$.Screens. Python")

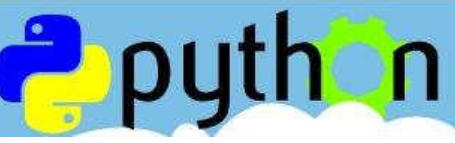

Note: Python programs unlike Basic do not have line numbers. They are shown in the listings for reference only. If you are using StrongEd turn the automatic line numbering on BaseMode > Choices > LineNos > Physical. Edit does not have this facility but tapping f5 will tell you the line number the caret is on.

Line 5 **import**s **swi** then line 6 defines a **block** of 6 words, initialising it with the list of five integers and padding out with zeros. Line 7 **print**s out the six integers for confirmation. Line 9 uses **bitset(i,x,y)** to set the bits in b[i] to x after clearing

them with y. Thus **b.bitset(2,7,0)** reads the word from block b at index i, here 2, then bitwise ANDs with y, here 0, which clears the whole word to 0, and then EORs with x, here 7, so setting the word at b[2] to 7. In effect, when  $v = 0$ , we get  $b[i] = x$ . Note that b[2]=7 is not equivalent to Basic's b?2=7, Python sets the whole word as in b!8=7 so b[2]=7 is the way unless we want to set, or clear, individual bits in a word. Lines 10-12 set the next three words before line 13 prints six integers as the result. Line 14 outputs a blank line. The first line of the screen shot shows six zeros even though we gave a list of five. In fact we only need a list of one zero to clear the block, **b=swi.block(6,[0])**. The second line shows words 2 to 5 set to 7,2,7 and 1. The **a** isn't needed here but we have to include the pad character or we get an error. Line 16 does the same for byte four, inserting a 2 and not padding with A. Line 17 is a neater way to achieve our goal, inserting a null string, and padding with **chr(7)** from byte five up to, but not including, byte 6. Line 18 does the same for byte seven, inserting a 1. Line 19 prints the list of integers, line 20 a blank, line 21 prints a list of six tuples, each containing four bytes, and line 22 prints another blank. Line 4 of the screenshot shows the 6 integers but the bytes we just set are not obvious. Line 6 and 7 of the screen shows all the bytes in tuples of 4 and we can see the bytes are where we put them. Lines 23 to 26 of the program set the first four bytes to 3, 1, 12 and 0 in the same way, with

Run SDFS::RISCOSpi.\$.Programming.NewPython.Term6.Python.Bitset

 $[8, 8, 9, 2, 9, 9]$ [117440512, 67330, 7, 2, 7, 1]  $C_{69,1}$  8, 8, 7), (2, 7, 1, 8), (7, 8, 8, 8), (2, 8, 8, 8), (7, 8, 8, 8), (1, 8, 8,  $[ (3)$ <sub>1</sub>1, 12, 0), (2, 7, 1, 0), (7, 0, 0, 0), (2, 0, 0, 0), (7, 0, 0, 0), (1, 0, 0  $E\overline{67371267}$ , 66564, 7, 2, -16580590, -1] [67371267, 66564, 7, 2, -16580590, -16580590]

Line 15 uses **padstring(chr(7),'a',3,4)** to set byte three of the block, the most significant byte of the first word of the block, to 7. It's putting the string, here only a single character **chr(7)** into the block starting at byte three, up to but not including byte four, padding with **a** if needed.

line 27 printing the tuples and line 28 a blank. Line 29 then uses the same method to put a 4 into bytes 2 through 5, (from index 2 to, but not including, 6), with line 30 printing the result. Line 31 uses **bitset()** to insert a hex number with the top bit set into the 4th word of the block and line 32 inserts -1 into

## *Tracing Outlines*

**A need which often arises in graphics design on computers,** traced to result in a filled shape

**particularly in the application of** shown in figure 2. **fonts and typography, is the prodution an outline version of a shape originally constructed with thick lines.**

To illustrate what I mean, supposing you have drawn the shape in Figure 1 in Draw – a trivial example consisting of one curve and a line thickness of 4 points.

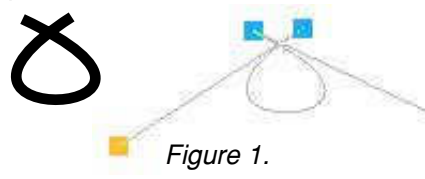

Now, if you wanted to enlarge or reduce the shape you can use Draw's magnify option (Menu > Transform > Magnify). Scaling of line width will be taken care of provided your original line width wasn't set to 'thin')

This wouldn't work though if the shape was part of an outline font. What has to happen is that the outline of the shape has to be

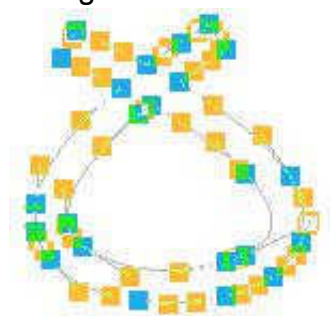

Figure 2. Fortunately this doesn't have to be done painstaikingly by hand.

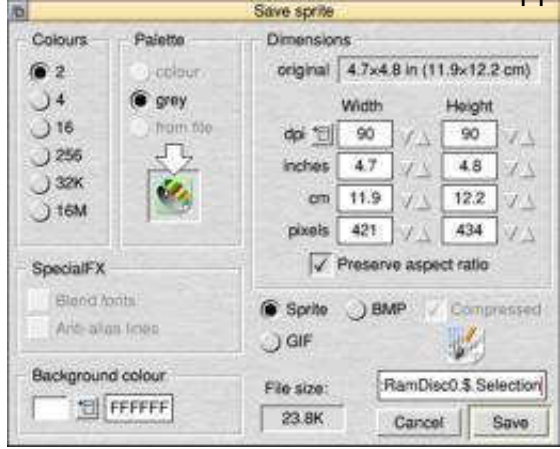

the bitmap, and import the result back into Draw.

A couple of excellent (and free) tools are available in RISC OS to do this.

They are DrawToSprite from [http://www.sinenomine.co.uk/](http://www.sinenomine.co.uk/software/index.html) [software/index.html](http://www.sinenomine.co.uk/software/index.html) and Trace from [http://www.davidpilling.com/](http://www.davidpilling.com/wiki/index.php/Trace) [wiki/index.php/Trace](http://www.davidpilling.com/wiki/index.php/Trace).

There seems to be only one download option for Trace, the source code, but inside the download you will find the !Trace application which is all you need.

 It's best to blow your shape up before tracing to achieve best results. I enlarged the example shape by a factor of 10 before importing it into DrawToSprite.

Drag the draw file onto DrawToSpr's iconbar icon. A window appears with lots of options. You don't need to adjust any of them

Essentially you take a snapshot of for our purposes, the number of the shape in bitmap format, trace colours can remain at 2, a grey

### *Module Saver*

**Relocatable modules are machine code programs which when loaded act as an extension to the operating system.**

Whilst RISC OS has a 'star' command to load a module (\*RMLoad) there isn't. strangely, a complementary one to save a module.

The short program presented here fills that omission by providing a \*RMSave command. The assembly code creates a small utility file called RMSave in the currently selected directory.

Press Ctrl+F12 to open a task window and type **\*modules** to see the list of modules installed on your machine.

Type **\*RMSave <module>** where <module> is the name of the module whose code you wish to save, for example **\*RMSave WaveSynth** will save a copy of the WaveSynth module in the currently selected directory.

You may wish to move RMSave to your machine's

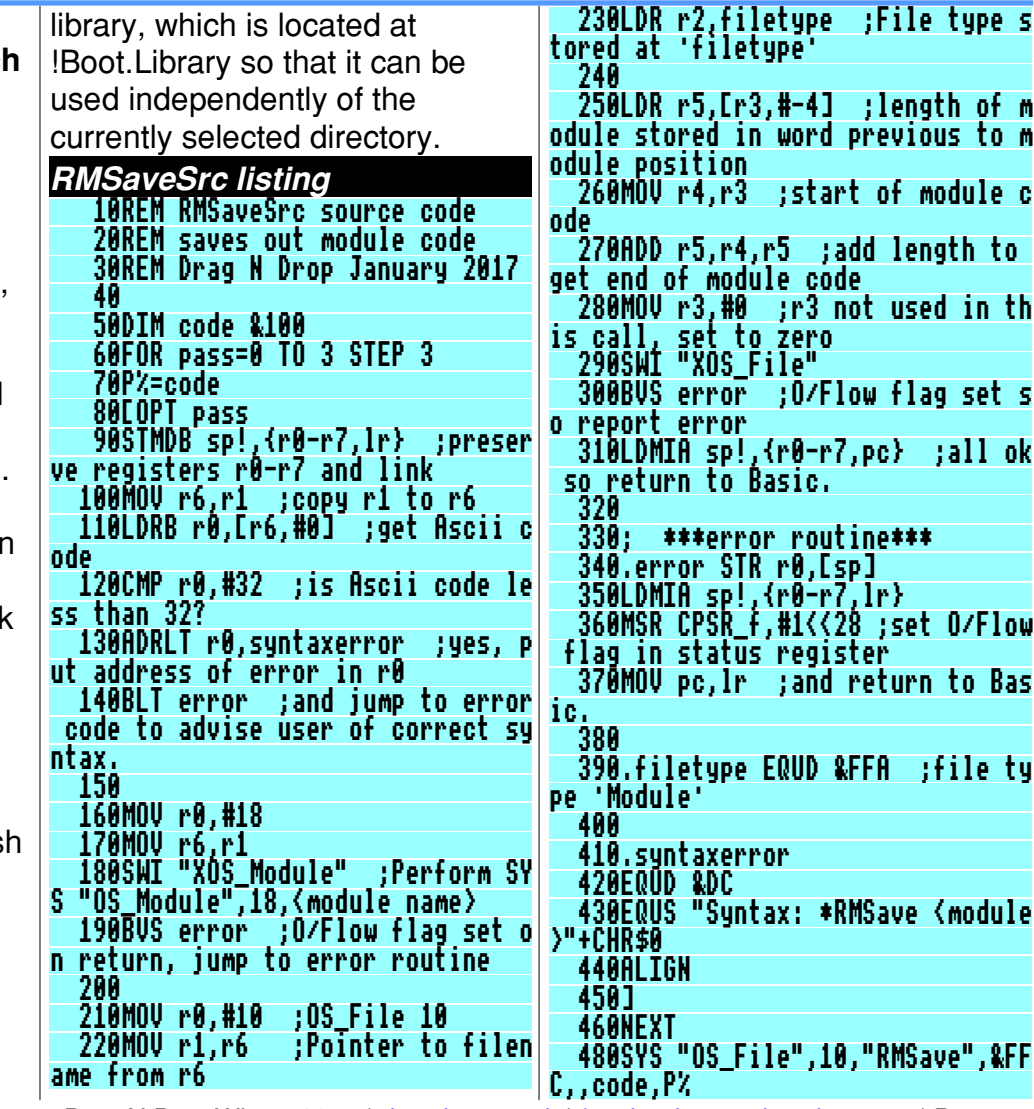

module c

lag set s

310LDMIA sp!,{r0-r7,pc} ;all ok

3file ty

+ (module

Drag'N Drop Winter 2017 | [dragdrop.co.uk](http://dragdrop.co.uk) | [facebook.com/dragdropmag](http://facebook.com/dragdropmag) | Page 41